## **Instalační průvodce DeltaDore**

Tento dokument Vám pomůže nastavit systém DeltaDore s Vašimi garážovými vraty krok za krokem.

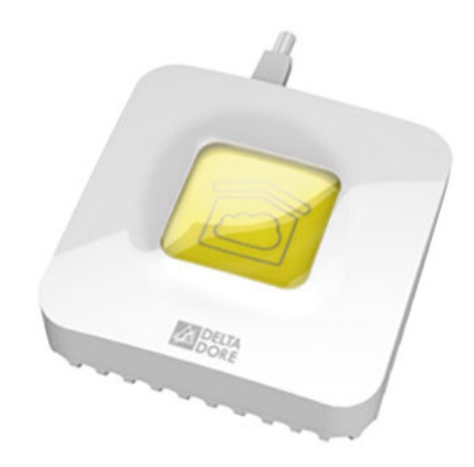

Brána DeltaDore (Gateway)

Zásuvný model (Plug-in module)

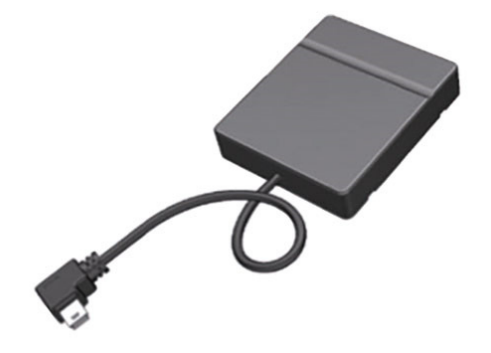

1) Stáhněte aplikaci TYDOM dostupnou na Play Store (Android) nebo App Store (iOS) Ikona aplikace:

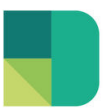

2) Připojte Váš TYDOM1.0 (Gateway) k Vašemu routeru pomocí přiloženého LAN kabelu.

TYDOM LED osvětlení musí být zelené nebo oranžové.

- jestli je LED zelené, místní a vzdálené spojení je možné,
- jestli je LED oranžové, pouze místní spojení je možné
- jestli je LED červené, žádné spojení není možné

O pomoc se můžete obrátit na následující odkaz (instalační manuál) : https://www.deltadore.de/content/search?SearchText=TYDOM+1.0+%7C+Best-Nr.+6700105&sitePart=all

- 3) Zapněte aplikaci TYDOM a klikněte "přidat dům" (adding an house). Ujistěte se, prosím, že Váš smartphone je připojen ke stejné místní síti jako TYDOM 1.0 (Wifi připojení).
	- 3-1) Vyberte piktogram nastavení

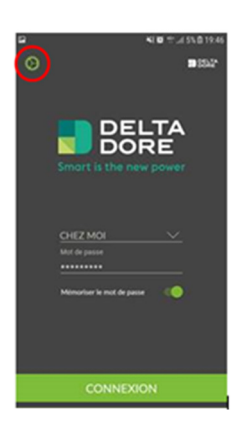

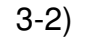

3-2) Vyberte « Přidat bydliště » (Add a domicile)

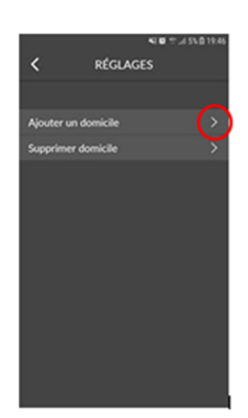

## 3-3) Zvolte « Identifikátor » (identifier)

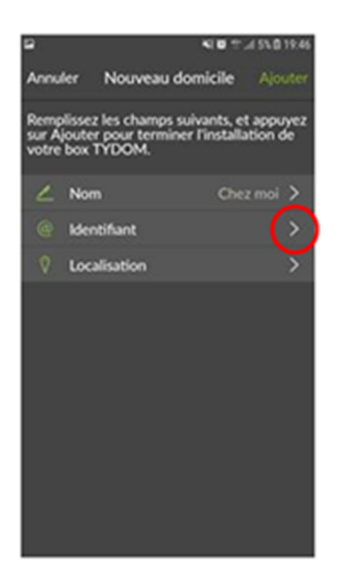

3-4) Zadejte posledních 6 znaků z MAC adresy dostupné na zadní strany Vaší brány TYDOM 1.0. Je možné přihlásit se do aplikace.

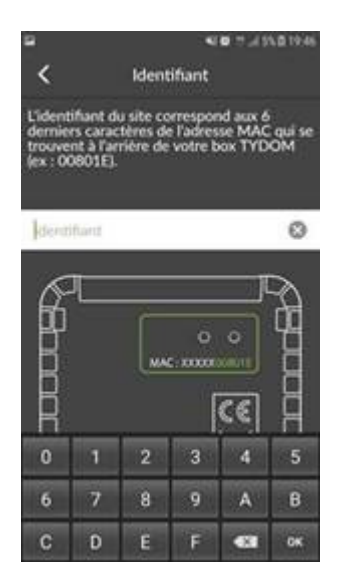

4) Přihlašte se do aplikace TYDOM. (Jste vyzváni k vytvo*ř*ení hesla: Prosím následujte pokyny aplikace)

## 4-1) Vyberte Nastavení menu (Setting menu)

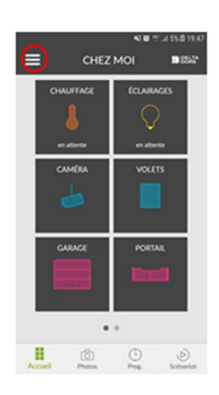

4-2) Vyberte "Přidat zařízení" (Add an equipment)

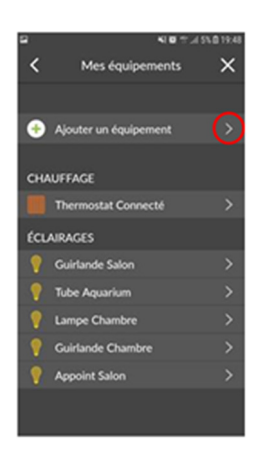

4-3) Vyberte "Garáž" (Garage)

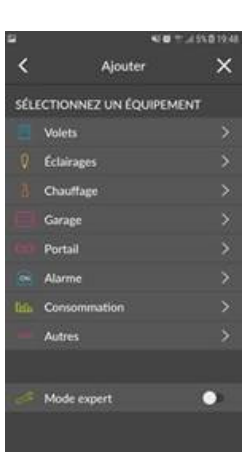

## 4-4) Vyberte "TYXIA 4620"

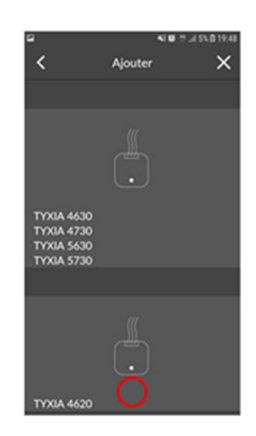

- 5) Připojte zásuvný modul k řídící jednotce pohonu (Mini-USB port v řídící jednotce)
- 6) Otevřete vrata pomocí pohonu do maximální možné otevíratelné pozice.
- 7) Vyberte "Spojit" (Associate) v aplikaci a chvíli počkejte během konfigurace.

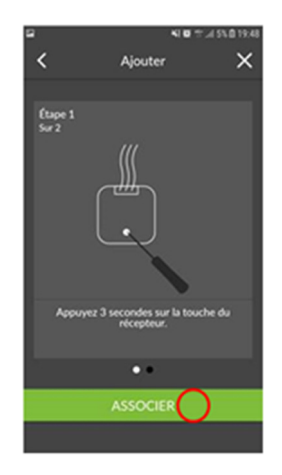

Zásuvný modul by měl být spojen s TYDOM1.0. Je možné použít aplikace k ovládání pohonu vrat.